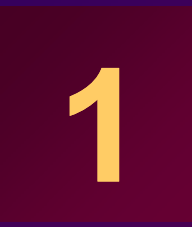

# **Overview of LHCb applications applications and software environment**

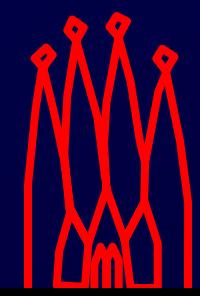

CERN Tutorial, June 2009

# **LHCb applications**

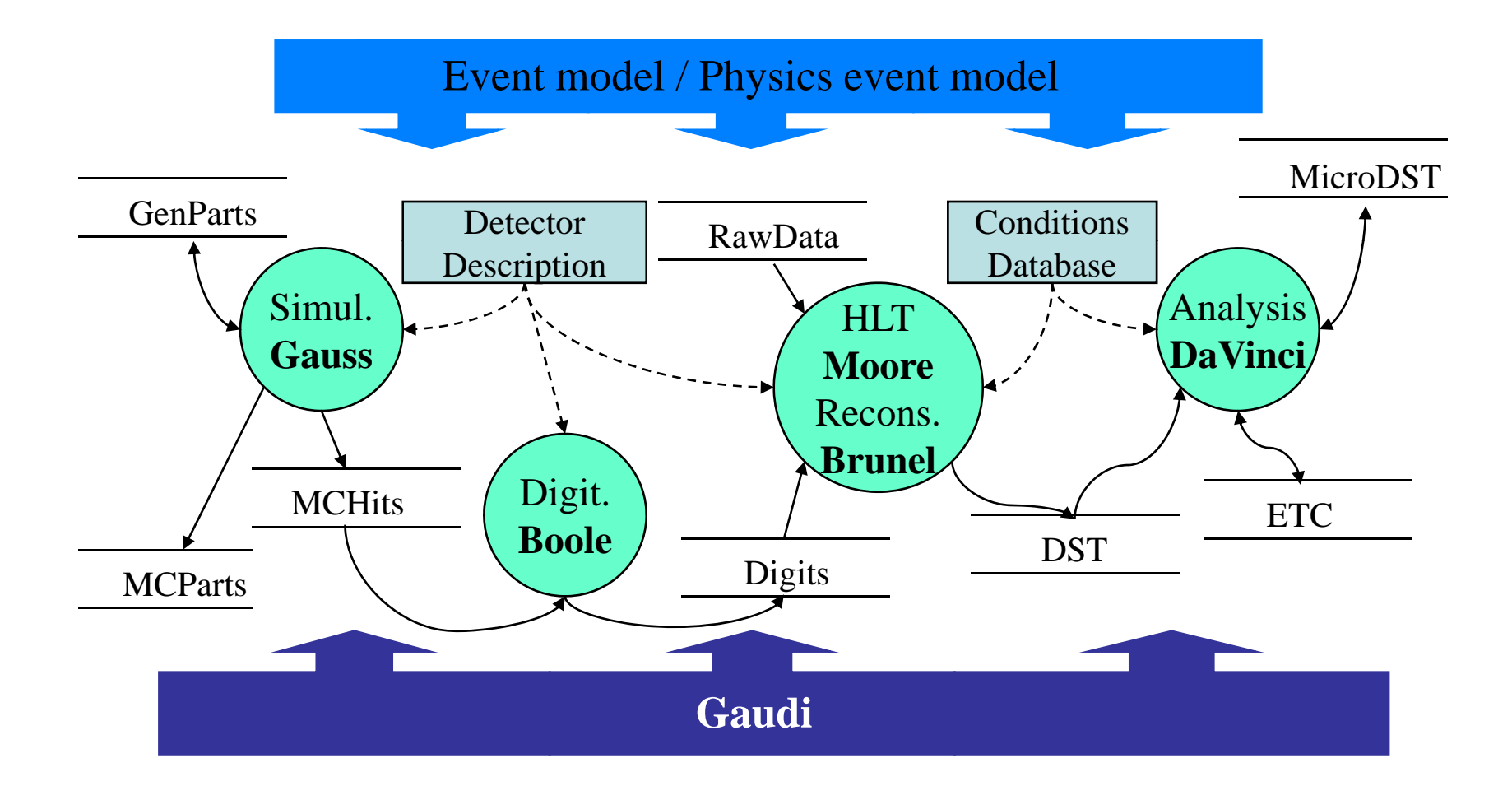

# **Main LHCb applications**

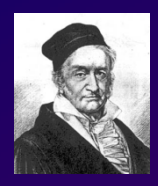

#### • **Gauss**

Event generation and GEANT4 simulation

011010011101  $10101000101$  $01010_{11}01_{00}$ **Boole** 

#### • **Boole**

- Detector response and digitization
- Output in same format as real data

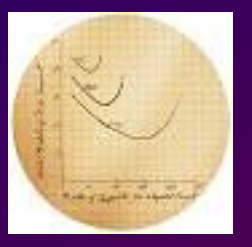

#### • **Moore**

- Trigger reconstruction and HLT selection
- Runs both online (in trigger farm) and offline

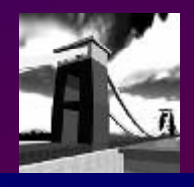

### • **B l runeBrunel**

- Event reconstruction
- Output Tracks, Particle ID, "ProtoParticles ,, t Tracks, Particle ID, "ProtoParticles"

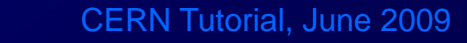

# **More main LHCb applications**

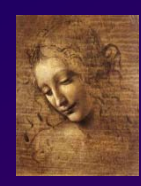

### • **DaVinci**

- Physics analysis framework
- Manipulate particles and vertices to identify and measure p h ysics processes - Thysics analysis if<br>- Manipulate particl<br>measure physics p

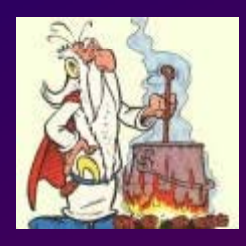

### • **Panoramix**

- Event and geometry display
- Scripting based on Python

**CANGA** 

#### • **Ganga**

 User interface for handling job preparation, submission and retrieval (e.g. on the grid)

+BENDER

+PANOPTES

+ORWELL

 $+...$ 

 $+VFTRA$ 

### **Applications are assembled from packages**

- **P k D fi iti Package Definition:**
	- **Collection of related classes in a l i ll h i h i l it logically cohesive physical unit**
	- –**Minimal entity that can be versioned**
- **Reflects on**
	- –**Logical structure of the application**
	- $\mathcal{L}_{\mathcal{A}}$  , and the set of  $\mathcal{L}_{\mathcal{A}}$  **Organizational structure of the development team**

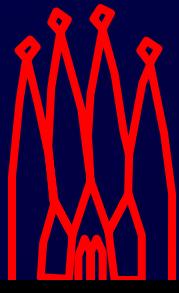

# **Package: Structure**

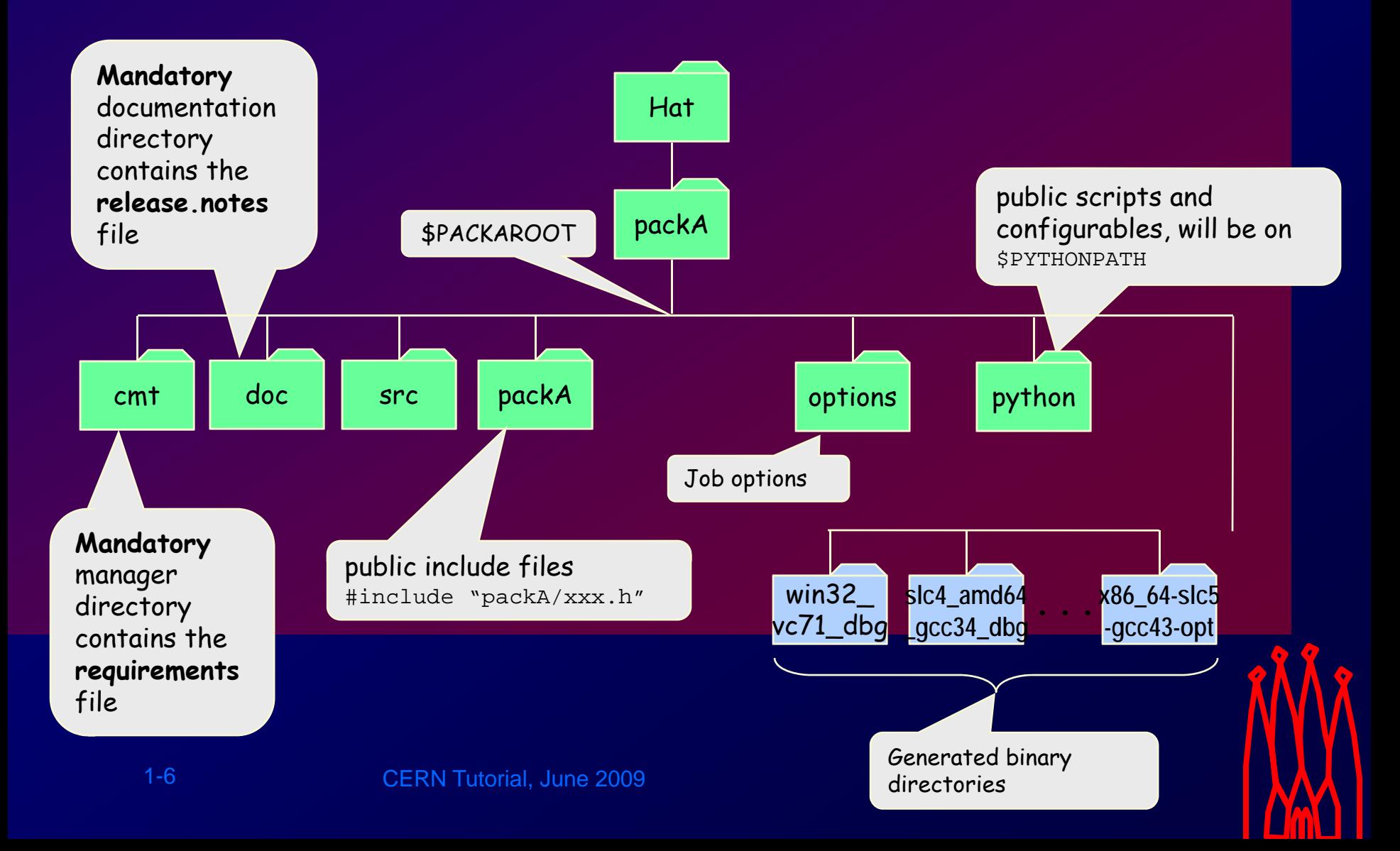

# **Package versions**

#### **Packages have several versions**

- **- Defined in cmt requirements file**
- Version number formatted according to convention:

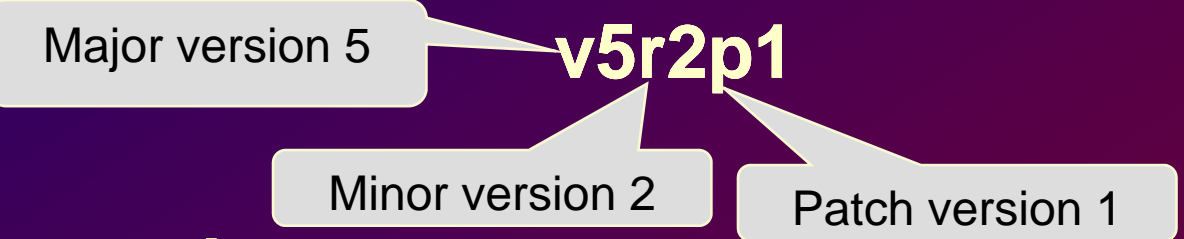

### **Major version**

• **Indicates <sup>a</sup> change in the interface: all packages that use it may have to change**

### **Minor version**

• **Indicates an internal only change**

### **Patch version**

1-7**release** CERN Tutorial, June 2009 • **Not usually present. A minor bug fix to an existing** 

# **Project**

- **Projects are a collection of packages that are released together**
	- – **One project per application (e.g. Brunel, DaVinci)**
	- **Hart Communication Several independent projects for components (e.g. Lbcom, Rec, Hlt, Phys, Analysis, Online)**
	- **Two projects for the framework (Gaudi, LHCb)**
- **Users work in the environment defined for a given version of the chosen project**
	- **e.g. SetupProject DaVinci v23r1**

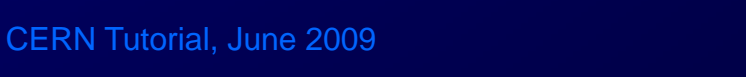

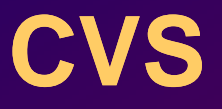

### **Version Control System**

- **Record the history of your source files y**
- **Helps you if you are part of a group of people working on the same project.**

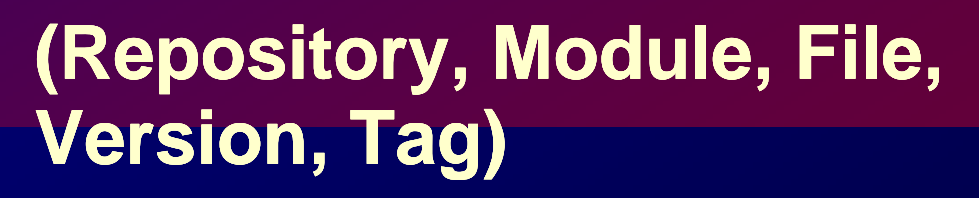

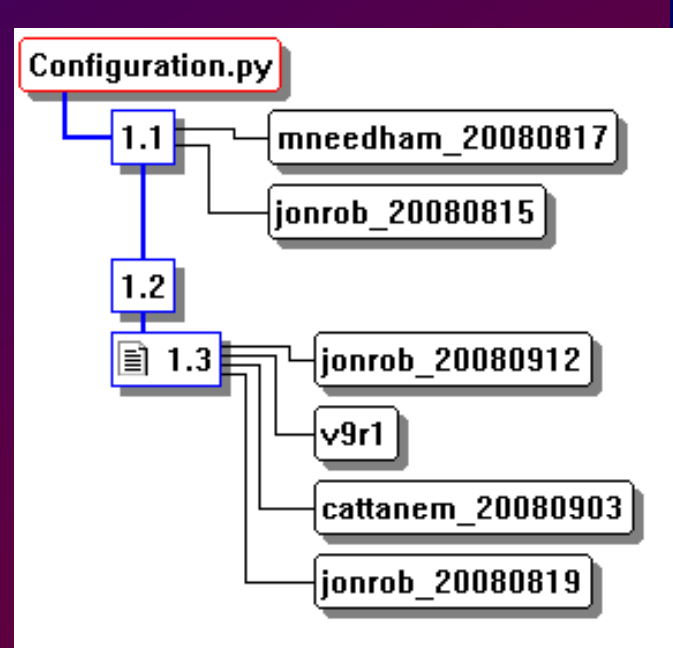

# **CVS: Common Repository Common**

### • **LHCb Repository on CERN-IT CVS server**

### – **Web browsable**

http://isscvs.cern.ch/cgi-bin/cvsweb.cgi/?cvsroot=lhcb

### – **World readable if authenticated**

– SSH authentication

- Automatic if authenticated in CERN AFS cell (lxplus)
- Detailed instructions at http://cvs.web.cern.ch/cvs/howto.php#accessing-ssh

#### – **For write access**

register with Hubert.Degaudenzi@cern.ch

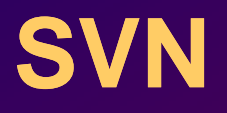

- **SVN i l t f CVS is a rep s replacement for** 
	- **Gaudi repository has migrated to IT SVN iservice**
		- Web access: https://svnweb.cern.ch/world/wsvn/gaudi
		- Usage instructions at

https://twiki.cern.ch/twiki/bin/view/Gaudi/GaudiSVNRepository

**LHCb will migrate before end 2010**

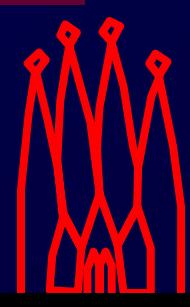

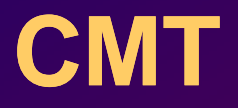

**Configuration Management Tool written by C. Arnault (LAL, Orsay)**

- **It is based around the notion of** *Package*
- **Provides a set of** *tools for automating* **the configuration and building packages**
- **It has been adopted by LHCb (other experiments are also using it)**

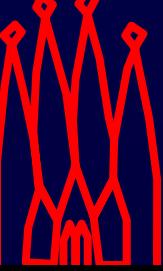

## **How we use CMT CMT**

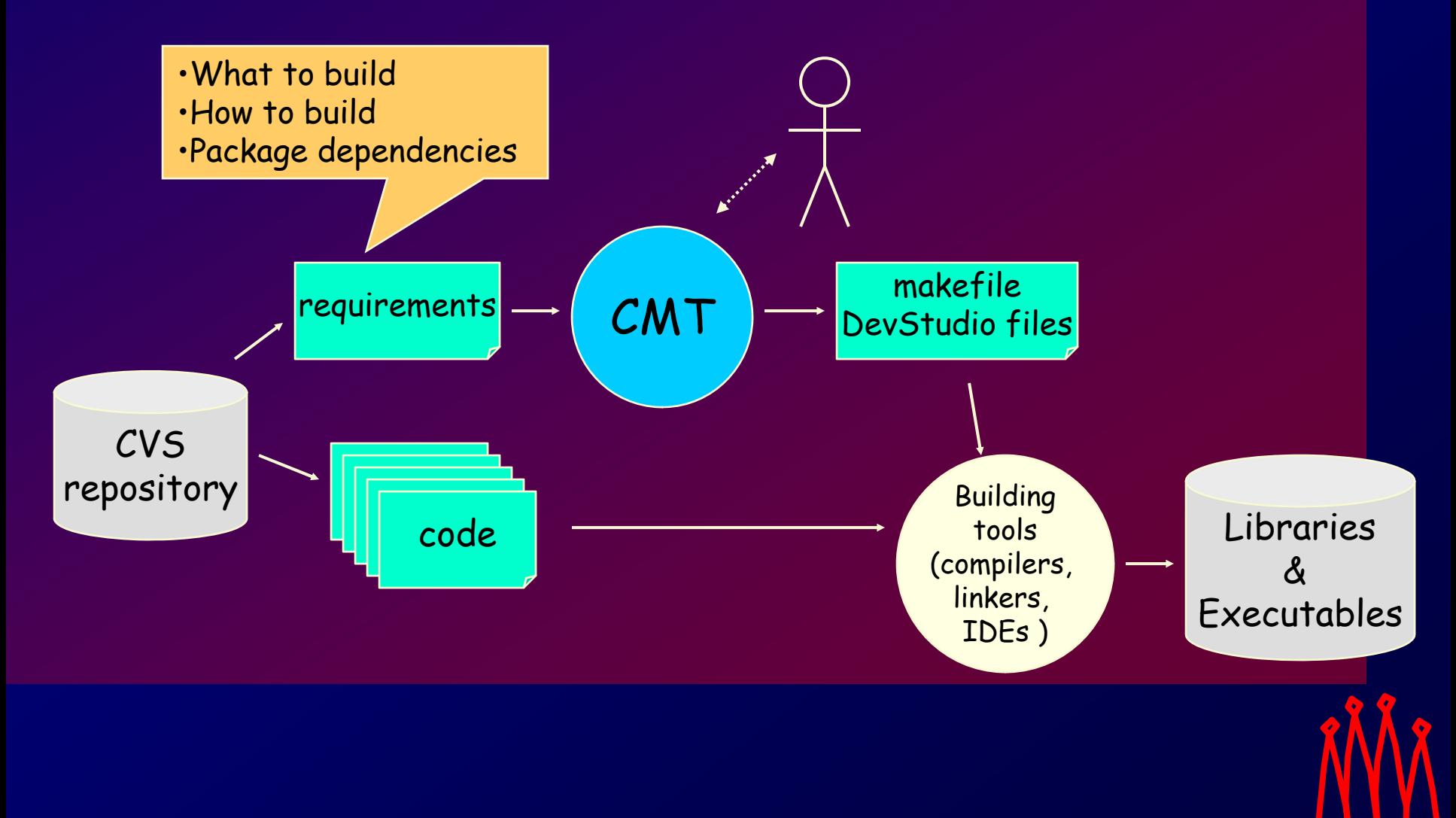

# **CMT: Requirements file**

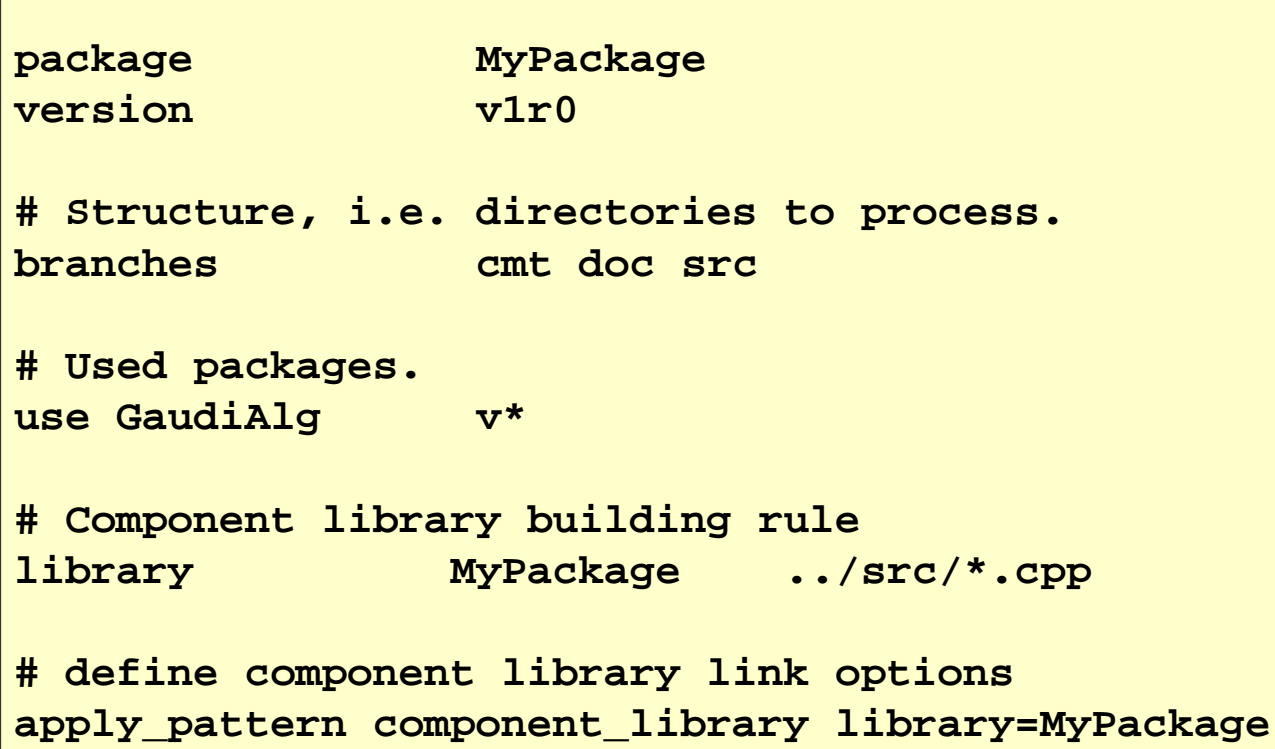

# **CMT: Basic Commands Commands**

### • **cmt config**

- Configures the package (creates setup and make files)
- Invoked automatically by getpack

#### • **cmt show uses**

Show dependencies and actual versions use d

#### • **cmt show macro <macro>**

– Show the value of <sup>a</sup> macro for the current configuration

#### • **cmt broadcast <command>**

- Recursive CMT command in all used packages found in the current CMT project
- e.g. cmt broadcast gmake

#### • **cmt run <command>**

 CERN Tutorial, June 2009 –Executes ≺command> in current package environment

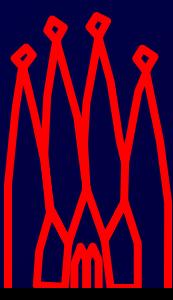

# **Package Categories**

- *Application***: is a package that sets up the environment and contains the job options needed for running a program.**
- *Library***: contains a list of classes and the list of dependent packages needed to compile it packages it.**
- *Package group***: contains a list of other packa ges with their version number (e. g. <sup>p</sup> <sup>g</sup> acka( <sup>g</sup> e.LHCbSys)**
- *Interface package***: interfacing to packages not**  managed with CMT (e.g. Python, GSL, ROOT,…)

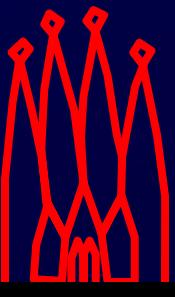

# *Link* **vs.** *Component* **Libraries**

- **Link libraries are need for linking the program (static or dynamic)**
	- **Traditional libraries.**
- **C t lib i l d d t ti Component libraries are loaded at run-time**
	- **Collection of components (Algorithms, T l S i t) Tools, Services, etc.)**
	- **Plug-in** *Components\_dll.cpp*

**#include "GaudiKernel/LoadFactoryEntries.h" LOAD\_FACTORY\_ENTRIES ( Components )**

1-17

# **Setting the CMT environment**

- Create a working directory for a given project
	- $\mathcal{L}_{\mathcal{A}}$ **setenv<Project> [<version>]**
	- $\mathcal{L}_{\mathcal{A}}$  , and the set of  $\mathcal{L}_{\mathcal{A}}$  **Creates working directory and cd to it: ~/cmtuser/<Project>\_<version>**
- **Packages are searched for in Projects that are on CMTPROJECTPATH**
	- **Default is \$ {User \_ release \_ area }:\$ {LHCBPROJECTPATH } { \_ }{ User**

– Add additional paths with --nightly and --dev-dir switches of SetupProject

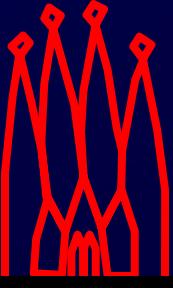

# **Getting <sup>a</sup> package**

• **The "getpack" command**

– **Script combining "cvs checkout" + "cmt config"**

**> getpack [hat/]<package> [<version>] [head]**

#### **If no version given, it suggests the latest version of a package**

 N.B. Suggested version is not necessarily consistent with current environment; especially if you are not using the latest environment

• **Includes transparent support for Gaudi SVN**

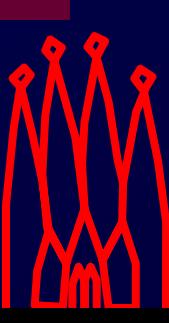

# **Building a package**

### • **Work in the /cmt directory**

<hat>/<package>/cmt

### • **Set the CMT configuration (\$CMTCONFIG)**

Defines platform, compiler, directories where to find binaries

- slc4 default: slc4\_amd64\_gcc34
- slc5 default: x86\_64-slc5-gcc43-opt
- setenv CMTCONFIG slc4\_ia32\_gcc34
- setenv CMTCONFIG \$CMTDEB

#### • **Invoke the make command, via cmt**

**> cmt make [-j][target][clean][binclean]**

environment described by the requirements file<br> **ERN Tutorial, June 2009** command is executed in a shell that has defined all the

Putting "cmt" in front of any command ensures that the

# **Running the application**

#### • **Set the run time environment**

**> SetupProject <project> <version>**

- $-$  Takes into account value of CMTCONFIG
- $\mathcal{L}_{\mathcal{A}}$  Needed once at beginning of session, then only if environment changes (new packages checked out, requirements file changed, CMTCONFIG changed, etc.)

#### • **Execute the program**

¾**gaudirun.py job.py**

• But see also cmt run command in hands on

## **Emacs customisation**

• **A customisation of emacs for LHCb:**

#### –**Templates for creation of files**

 E.g. MyAlgorithm.h, .cpp, <Components>\_dll.cpp, requirements, release.notes etc.

#### – **Various shortcuts for code insertions**

**Optionally load an EDT keypad** – Optionally, load an EDT keypa **emulation**

### • **Add following lines to ~/ emacs: ~/.emacs:**

(load (expand-file-name "\$EMACSDIR/edt"))

(load (expand-file-name "\$EMACSDIR/lhcb"))

**Or copy from \$EMACSDIR/.emacs**

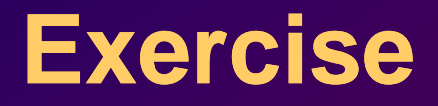

#### **N d th b tt h d t thi Now read the web page attached to this lesson in the agenda and work through the exercises**

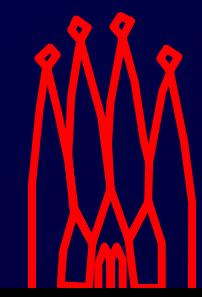